### **Г О Р О Д С К А Я К О Н Ф Е Р Е Н Ц И Я «Цифровые технологии как средство повышения качества образования»**

*Секция «Современные информационные и педагогические технологии как инструмент достижения образовательных результатов»* 

Онлайн тестирование как средство контроля на примере W Online Test Pad

> *Кулик Оксана Николаевна учитель информатики МАОУ «Гимназия №13 «Академ»*

г. Красноярск, 22 марта 2019 г.

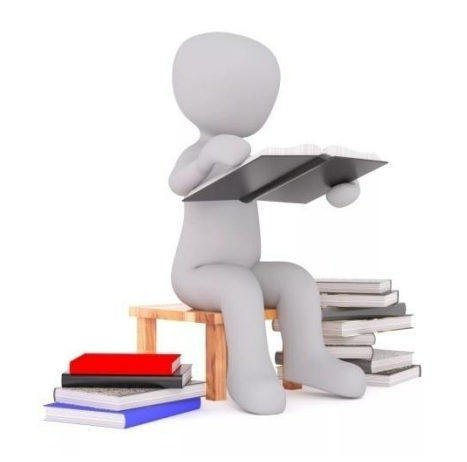

*Мало знать, надо применять. Мало хотеть, надо и делать И.В.Гёте*

*"Пока Вы продолжаете делать ТО, что Вы Делали, Вы продолжаете получать ТО, что Вы Получали..."*

*Никакие реформы не могут быть внедрены, пока не изменится происходящее на уроке…..* 

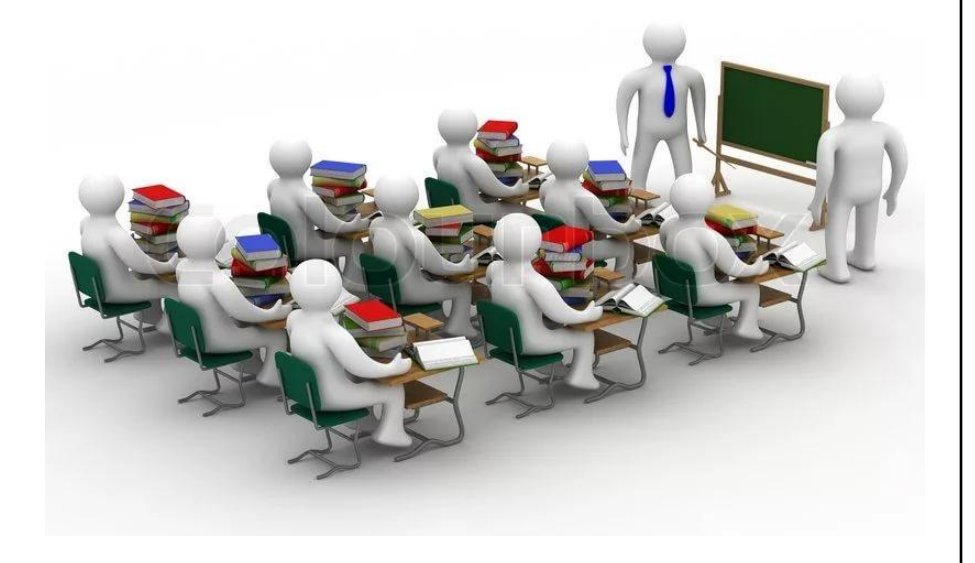

### **Место оценивания в современной образовательной деятельности**

ФГОС задают новые ориентиры в понимании учебных результатов и соответствующих им подходов к оцениванию, построенных на следующих основаниях:

- 1. Оценивание является постоянным процессом, естественным образом интегрированным в образовательную практику, т.е. …….. (как часто?)
- 2. Оценивание может быть только критериальным. Основными критериями оценивания выступают …………… (что?)
- 3. Критерии оценивания и алгоритм выставления отметки заранее известны и педагогам, и ученикам.
- 4. Система оценивания выстраивается таким образом, чтобы обучающиеся включались в контрольно-оценочную деятельность, приобретая навыки и привычки к самооценке, т.е. результаты учебной деятельности оцениваются не только и не столько педагогом (как при традиционной системе оценивания), сколько самим обучающимся.

### **ЗАЧЕМ** ОЦЕНИВАТЬ? **ЧТО** ОЦЕНИВАТЬ? **КАК** ОЦЕНИВАТЬ????

## **ЗАЧЕМ ОЦЕНИВАТЬ?**

## **ФЗ «Об образовании в РФ»: Статья 28.**

Компетенция, права, обязанности и ответственность образовательной организации

…10**) осуществление текущего контроля успеваемости и промежуточной аттестации обучающихся, установление их форм, периодичности и порядка проведения**;

….13) проведение самообследования, обеспечение **функционирования внутренней СОКО**

## **ЗАЧЕМ ОЦЕНИВАТЬ?**

- **Учителю,** чтобы совершенствовать преподавание, нужно прежде всего определить и представить ученикам учебные цели и задачи, а затем наладить обратную связь. Полученная информация покажет учителю, в какой степени эти цели и задачи реализованы, и что учителю целесообразно сделать или изменить, чтобы ученики достигли следующих уровней овладения материалом.
- **Обучающимся**, чтобы совершенствовать учение, необходимо получить вовремя и во всей полноте соответствующую обратную связь, а также научиться самостоятельно оценивать то, как они учатся.

### *ЗАЧЕМ?ЧТО?КАК? оценивать:*

*ЧТО?* Оценка качества достижения обучающимися результатов освоения образовательных программ, включающую *включающая в себя:* 

- индивидуальную оценку предметных достижений, на уровне «ученик научится»;
- индивидуальную оценку метапредметных результатов, на уровне «ученик научится»;

### *ЗАЧЕМ? 1. Нормативная база процедуры:*

положение о текущем оценивании обучающихся, положение о промежуточной аттестации, положение об итоговой оценке, план промежуточной аттестации………

*КАК? 2. Инструментарий для сбора и первичной обработки данных: оценочные материалы*

*КАК? 3. Инструментарий для анализа и оценки качества образования на основе собранных данных:* анализ содержания детских работ через сопоставление полученных данных, таблицы для сбора данных и т.п.*;* 

*ЗАЧЕМ? 4. обеспечение адресной помощи*

### **Функции тестирования**

- диагностическую *(выявление уровня знаний, умений обучающихся)*;
- обучающую *(мотивирование обучающихся к активизации работы по усвоению учебного материала)*;
- воспитательную *(дисциплинирует, организует обучающихся)*.

### **Преимущества тестирования**

- экономия времени преподавателя на оценку результатов тестирования;
- осуществление самоконтроля;
- мотивация саморазвития;
- получение беспристрастной оценки;
- индивидуализация работы обучающихся;
- накопление электронной базы данных успеваемости

### **Недостатки тестирования**

- тестирование не предполагает практику устной речи;
- выбор ответа может происходить наугад

#### **P**Online Test Pad

#### Techa B Onpocar **H** Kpoccaopa a do Tonweckie with a

Q (DOKCaHa Kynwk -

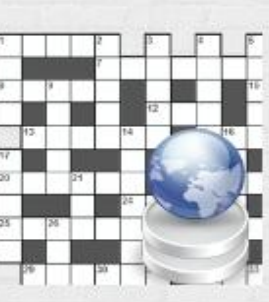

#### Онлайн кроссворды

различного типа

на любые темы

решайте кроссворды бесплатно и без регистрации.

# Сервисы Online Test Pad

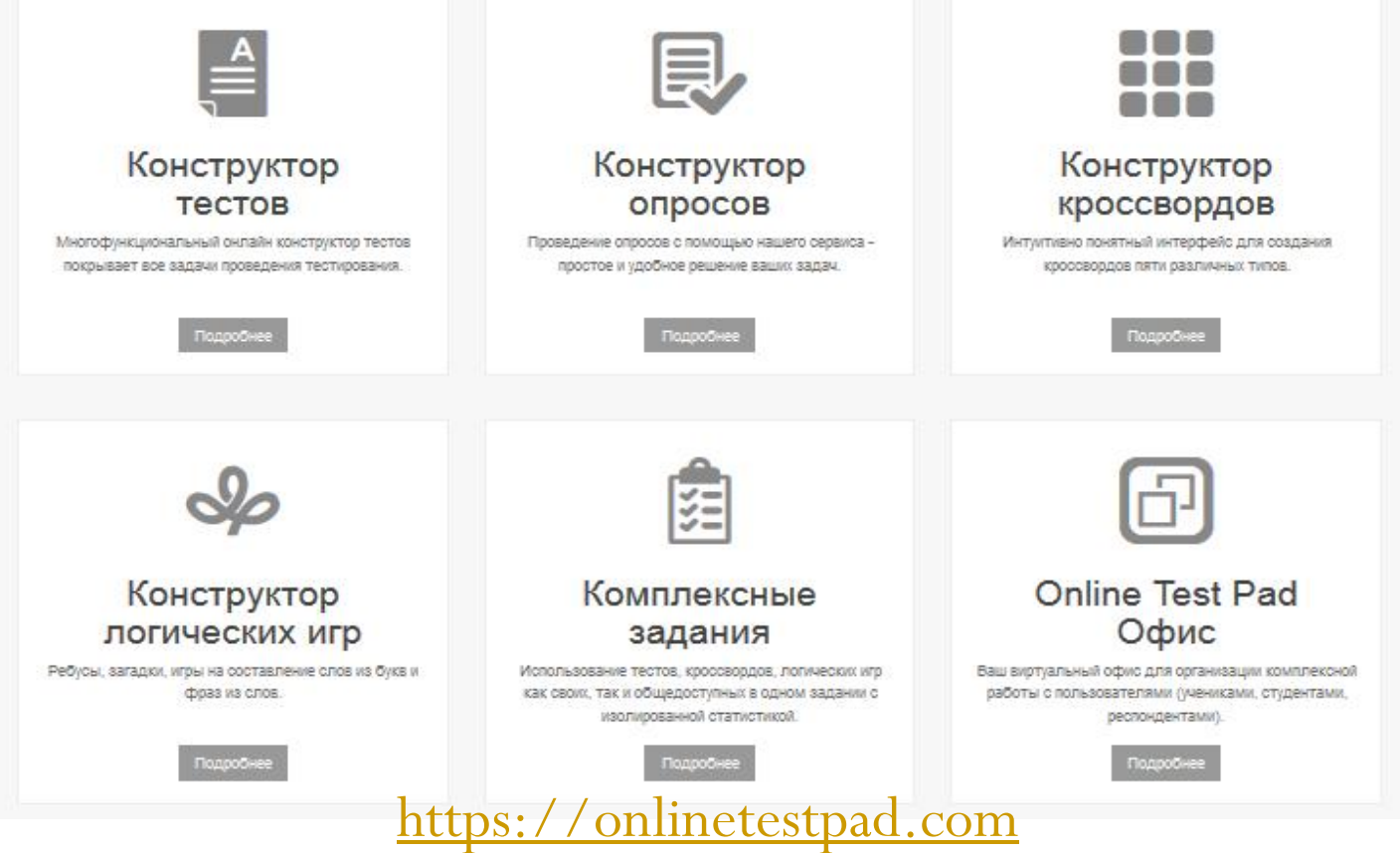

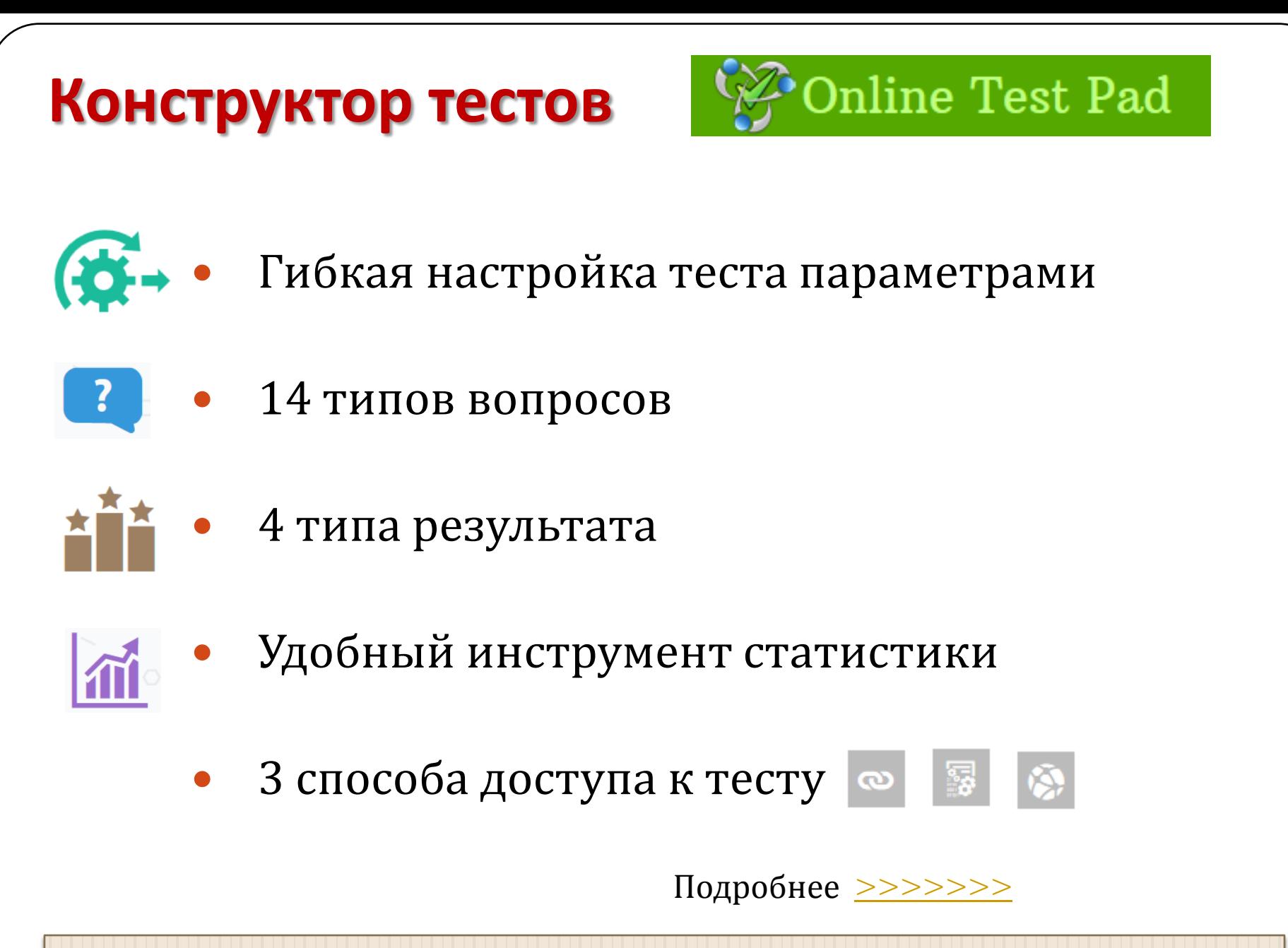

*Все сервисы предоставляются бесплатно. Доступны после регистрации*

## **Настройки теста**

- Добавление описания и инструкции к тесту.
- Добавление формы регистрации к тесту с параметрами типа пол, дата, число, строка, числовой список, пользовательский список.
- Изменение текста кнопок "Назад", "Далее", "Завершить".
- Добавление информации по автору теста и источнику с возможностью указанния ссылки.
- Включение / отключение отображения номеров вопросов, progress bar ответов на вопросы.
- Установка обязательного ответа на все вопросы теста, а также для отдельно взятого вопроса.
- Перемешивание вопросов и/или вариантов ответов в случайном порядке.
- Установка ограничения на отбор вопросов теста для прохождения.
- Включение отображения времени прохождения теста.
- Установка ограничения по времени на прохождение теста, а также для ответа на отдельно взятый вопрос.
- Экспорт теста в pdf-файл и html-файл.
- Установка языковой принадлежности теста: русский, украинский, английский.

## **Редактор вопросов**

- Редактирование вопроса в удобном инфтерфейсе с моментальным предварительным просмотром.
- Настройка оформления текста вопроса с возможностью добавлять файлы изобажений и формулы.
- Установка нужного кол-ва очков для каждого варианта ответа. Гибкая настройка подсчета очков для каждого типа вопроса.
- Изменение графических параметров отображения вопроса.
- Добавление комментария к вопросу.
- Возможность копирования вопроса внутри теста, а также копирование вопросов из других тестов.
- Перемещение вопросов с помощью мышки.
- Изменение порядка отображения вариантов ответов: вертикально, горизонтально (+ по центру), таблица от 2 до 7-ми колонок.
- Настройка общего текста для вопросов, который добавляется один раз и отображается для выбранных вопросов.
- Настройка групп вопросов с возможностью гибкого отбора вопросов для прохождения: перемешивание и случайный выбор ограниченного кол-ва.

### **Результат теста**

- **Психологический тест** определение суммарного количество очков по ответам или порядкового номера варианта ответа, который был выбран больше всего. Добавление текстовой расшифровки результата с возможностью добавить изображение.
- **Личностный тест** каждый вариант ответа сопоставляется с определенной текстовой расшифровкой и выбирается преобладающий.
- **Образовательный тест** производится расчет набранного количества баллов за правильные ответы и процент от максимального, которое можно набрать за правильные ответы на все вопросы.
- **Профессиональная настройка шкал** инструмент для реализации сложной логики расчета результата теста: 14 типов шкал, построение графика по результатам теста, настройка оформления результата.
- Включение / отключение показа ответов на вопросы, правильных ответов.
- Показ рейтинга результатов, ститистики ответов и результатов.
- Выдача сертификата с возможностью замены изображения и настройки дополнительных блоков.

### **Статистика теста**

- Графическое представление кол-ва прохождений теста по дням.
- Статистика по отдельным ответам с отображением правильных/неправильных ответов.
- Статистика ответов на каждый вопрос в табличном и графическом представлении. Сохранение графика как изображение.
- Табличное представление результатов теста, регистрационных параметров и дополнительных данных (имя пользователя, IP, дата и время). Возможность сохранить эти данные в Excel (формат файла csv).
- Табличное представление своднных данных: регистрационные параметры, результаты теста, ответы на все вопросы теста. Возможность сохранить эти данные в Excel (формат файла csv).

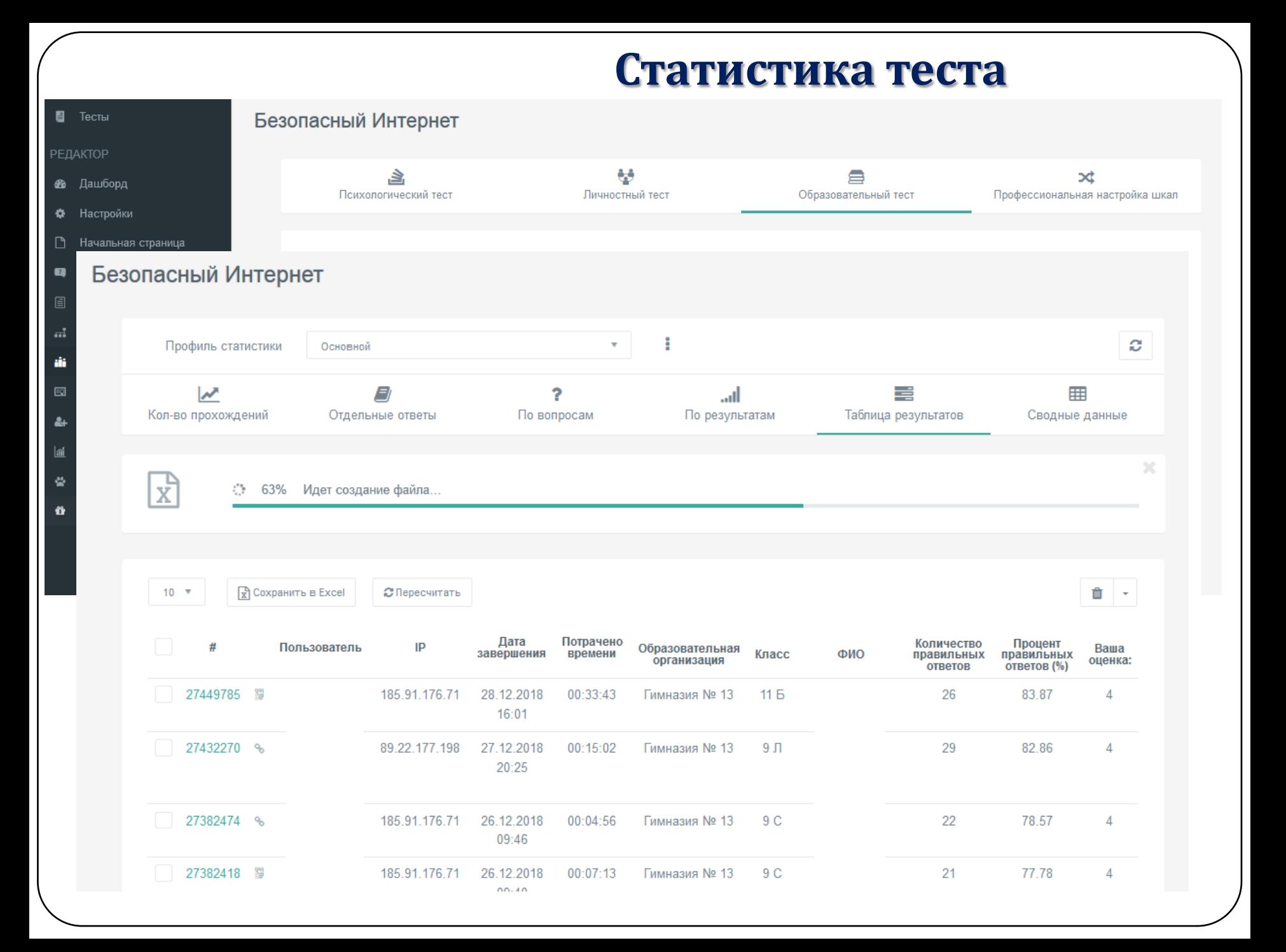

## **Доступ к тесту**

- Быстрая установка статуса теста Открыт Закрыт.
- Установка кодового слова для прохождения теста.
- Установка временного интревала для прохождения теста.
- Установка ограничения на прохождение по IP и/или Cookie.
- Включение уведомлений о новых результатах.
- Создание виджета для сайта с настройкой внешнего вида.
- Публикация теста в общий доступ на сайте с указанием категорий теста и темами.

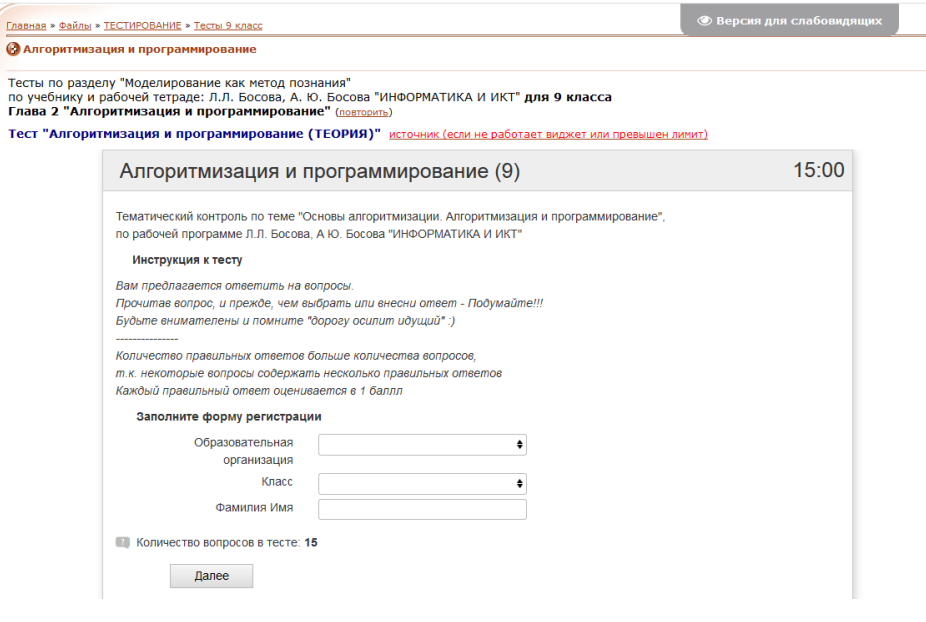

## **Источники**

- Online Test Pad многофункциональный веб-сервис [https://onlinetestpad.com](https://onlinetestpad.com/)
- Чурина К. В., Зимина Е. К. Тестирование как форма контроля результатов обучения // Молодой ученый. — 2015. — №9. — С.1214-1217. — URL <https://moluch.ru/archive/89/18283>
- Тясто А. А., Куимова М. В. О компьютерном тестировании в учебном процессе // Молодой ученый. — 2015. — №9. — С.1206-1207. — URL <https://moluch.ru/archive/89/18522>
- *Приветствую Вас на сайте, посвященном проблемам использования тестов в учебном процессе. Очень надеюсь, что здесь Вы найдете полезную для себя информацию.*  <http://testobr.narod.ru/index.htm>